## 【事前に準備するもの】

- 1 当該補助事業にかかる交付決定通知書(様式第 2 号)
- 2 消費税及び地方消費税の確定申告書、同付表
- 3 交付決定額と実績額が異なる場合は、補助金額確定通知書(様式第 11 号)

## 【添付ファイル(Excel)の構成】

「入力シート」、「返還の有無」、「様式 14」、「様式 14 別紙 (返還無)」(赤タブ)、「様式 14 別紙(一括比例)」(青タブ)、「様式 14 別紙(個別対応)」(緑タブ)、「様式 14 別紙(95% 以上)」(桃タブ)の全7シートから構成されています。

## 【作成手順】

1 添付ファイル (Excel)の「入力シート」に必要事項を記入して下さい。 ※実際のセルには、リストから選択できるようにしたりするなど各種の入力規則を設定

していますので、シートに記載の注意事項をよく確認して下さい。

(基本情報欄)

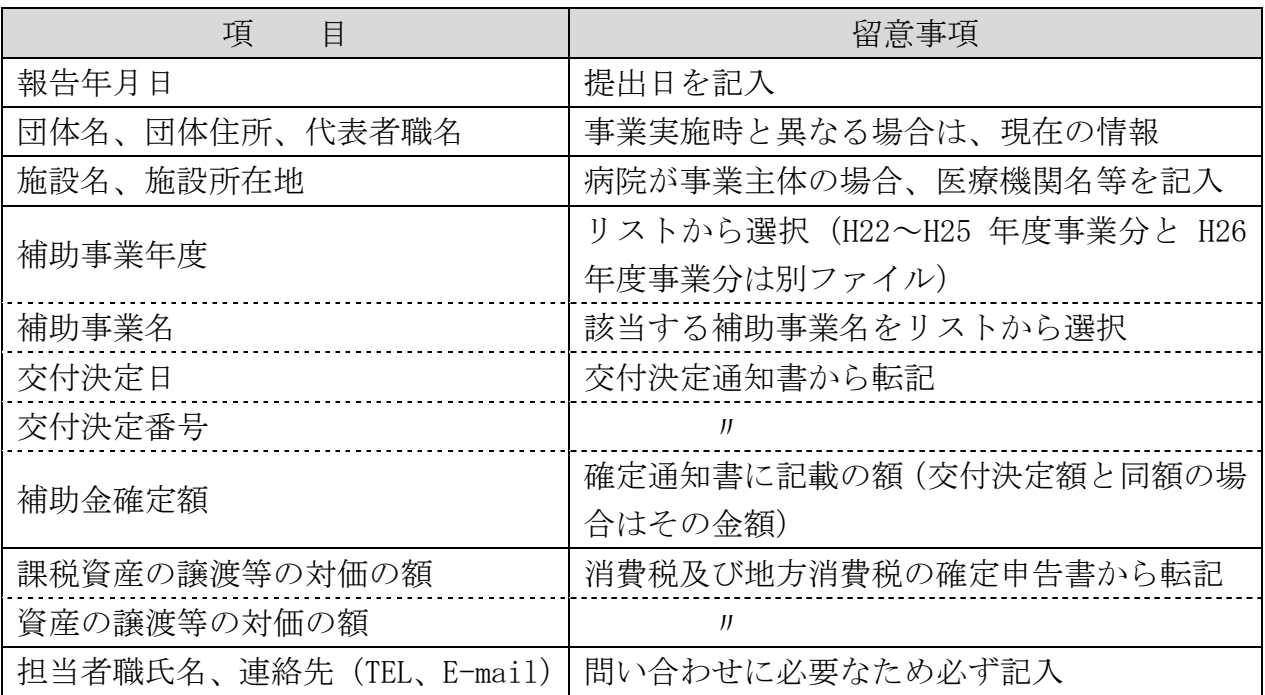

2 「返還の有無」シートを確認し、補助金の返還が発生するかどうかを判定して下さい。

(2) 返還が有る場合 → 消費税の控除税額の計算方法により必要なシートが違います

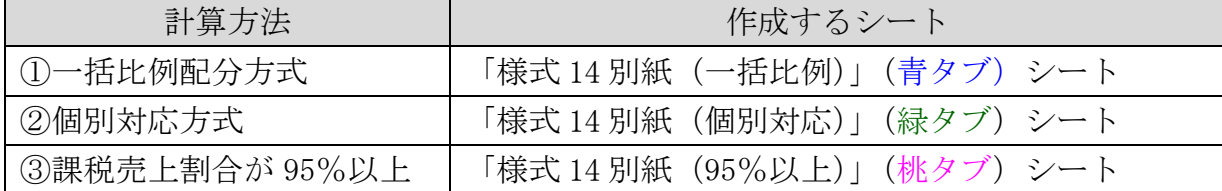

<sup>(1)</sup>返還が無い場合 → 「様式 14 別紙(返還無)」(赤タブ)シートを作成

3 「様式 14 別紙」の各シートの1~5は、上記1「入力シート」の基本情報からリンク が設定されており、入力は不要です。

「様式14別紙(返還無)」(赤タブ)シートの6(2)はリストから選択して下さい。 「様式 14 別紙(一括比例)」(青タブ)、「様式 14 別紙(個別対応)」(緑タブ)、「様式 14 別紙(95%以上)」(桃タブ)各シートの6(2)網掛け欄は、補助金実績報告書や消費 税及び地方消費税の確定申告書を確認のうえ入力して下さい。

4 上記1~3を全て入力後、「入力シート」、「様式 14」及び「様式 14 別紙」のうち該当 するシートの各シートを印刷し、「様式 14」に押印後、添付資料とともに依頼文書に記 載の担当者宛て送付して下さい。

【留意事項】

- 1 H26.4.1~消費税率に変更があったことから、H22~H25 年度用と H26 年度用の 2 種類 のファイルがありますので、該当するファイルを使用して下さい。
- 2 Excel2010 により様式を作成しているため、Excel のヴァージョンによっては不具合を 生じることがあります。
- 3 消費税における控除税額の計算方法等については、経理担当者又は顧問税理士によく 確認をして下さい。
- 4 一般社団法人など消費税法別表第 3 に掲げる法人については、返還の有無は特定収入 割合を基に判定する必要があります。

特定収入割合は、消費税の確定申告の際に計算されておりますので、顧問税理士等に お尋ね下さい。